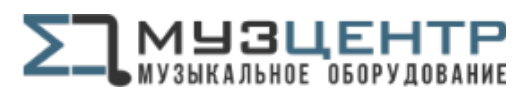

https://muzcentre.ru

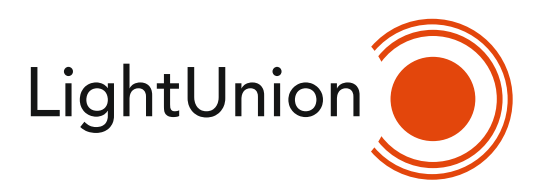

# $\textcolor{blue}{\textcolor{blue}{\mathbf{B} \text{UL}} \text{D} \text{O} \text{ZER}}$

## **24-16M, 24-25M** Цифровой блок регулировок мощности. Инструкция по эксплуатации.

Digital dimmer. Operating manual.

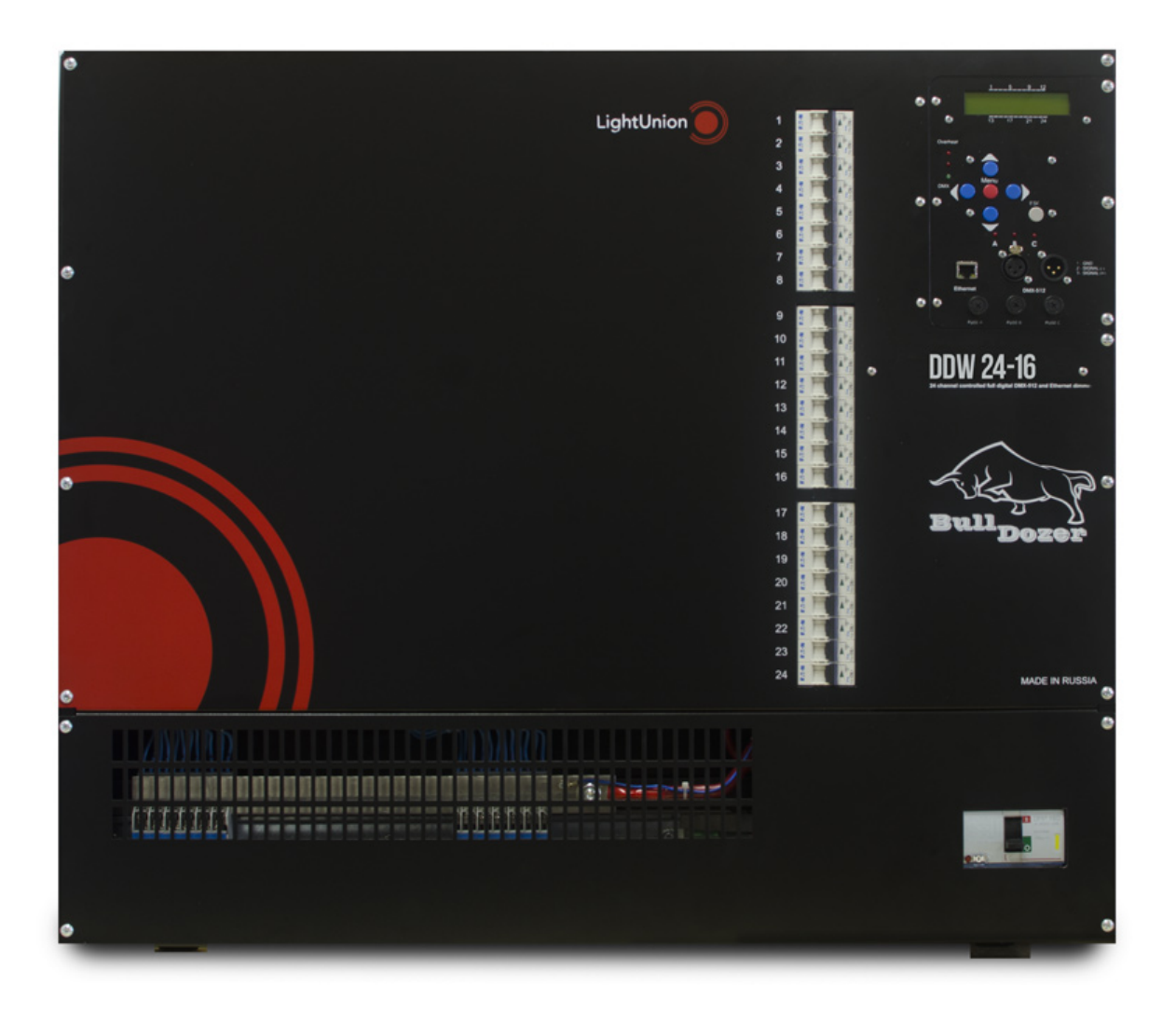

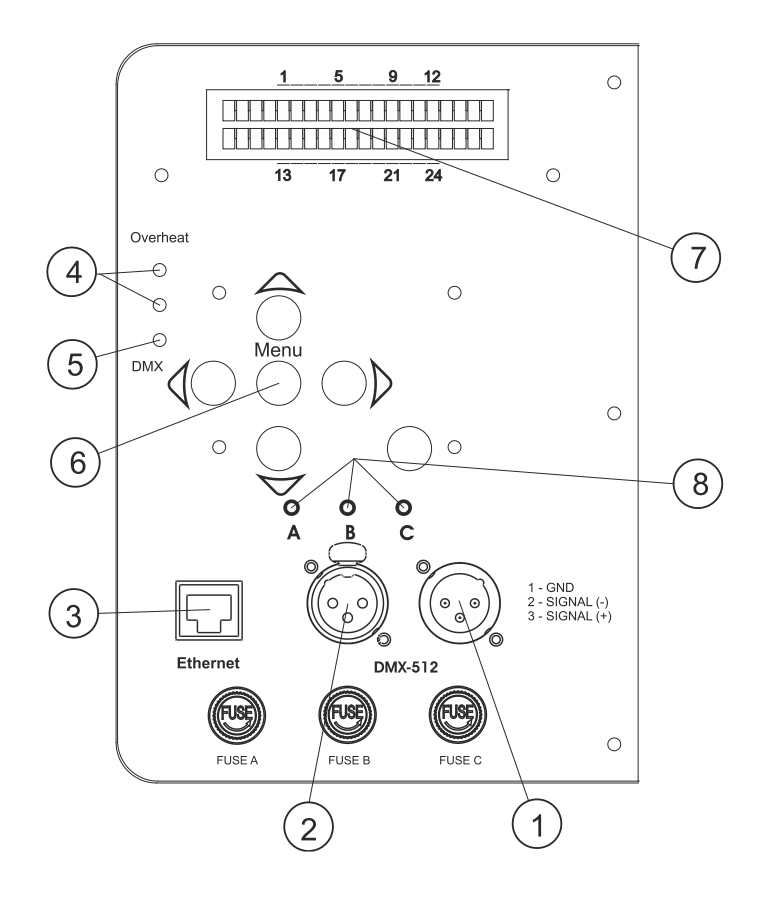

- 1. Выход DMX (пассивный).
- 2. Вход DMX.
- 3. Вход Ethernet.
- 4. Индикатор перегрева.
- 5. Индикатор линии DMX.
- 6. Кнопка <Menu/OK>.
- 7. ЖКИ дисплей.
- 8. Индикаторы фаз.

## **Оглавление**

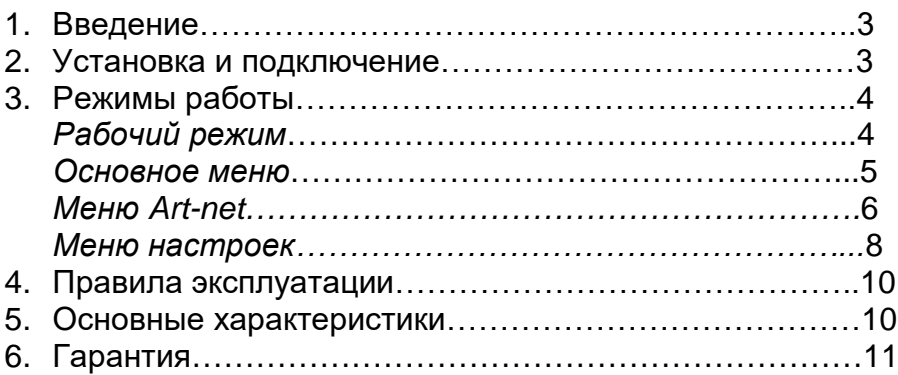

## **1. Введение**

Поздравляем Вас с приобретением цифрового блока регулировки мощности "LightUnion" Bulldozer24-16M(24-25M). Надеемся на то, что в нашем приборе учтены все предъявляемые вами требования, а, так же, на его длительную работу без нареканий.

Перед началом эксплуатации прибора внимательно прочтите данное руководство.

#### **Основные возможности:**

- 24 канала по 3 кВт каждый.
- Управление DMX-512 1992.
- Управление по Art-Net II
- ЖКИ индикатор и удобное управление в режиме меню.
- Продолжительная работа при максимальной загрузке.
- Установка уровней поднакала, ограничения мощности, режима регулировки для каждого канала.
- Плавный накал
- Мягкий старт
- Возможность установки адреса DMX для каждого канала (режим "патч").
- Удержание последнего значения при пропадании сигнала управления.
- Выбор языка меню.
- Поканальный тест.
- Индикация температуры.
- Защита от перегрева.
- Защита каждого канала от короткого замыкания и превышения номинального тока.
- Помехоподавляющие фильтры на выходах.

## **2. Установка и подключение**

Распакуйте прибор и освободите его от всех упаковочных материалов.

Установите прибор на гладкую ровную поверхность оставляя свободными вентиляционные отверстия в корпусе.

Со стороны задней панели произведите коммутацию нагрузок.

Основное правило: синяя клемма – нейтраль, белая – фаза, желто-зеленая - защитная земля.

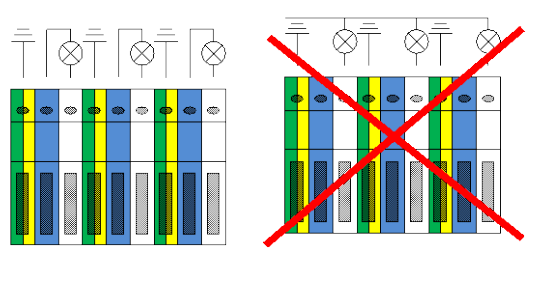

Правильно Не правильно

#### **Внимание!**

**Не допускается соединение нагрузок с общей нейтралью.**

Используя соответствующую клемму, заземлите прибор. Подсоедините ввод питания. Фазные провода подключаются к вводному автомату, при наличии его в данной комплектации.

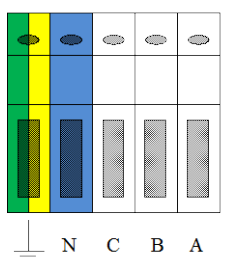

 $\overline{a}$ Используя разъемы типа XLR, произведите коммутацию линии управления DMX.

#### **Внимание!**

**1. Подключение необходимо производить только**

**2. при снятом напряжении с помощью квалифицированного персонала.**

**Во время работы прибор выделяет много тепла. Необходимо обеспечить свободную циркуляцию воздуха вблизи вентиляционных отверстий корпуса.**

Подайте напряжение на прибор. При этом загорятся индикаторы фаз и засветится ЖКИ индикатор. Прибор готов к работе.

## **3.Режимы работы**

## *Рабочий режим DMX*

Рабочий режим - основное состояние прибора при эксплуатации. При этом на дисплее отображаются:

- адрес DMX
- рабочая температура
- значения всех 24-x каналов

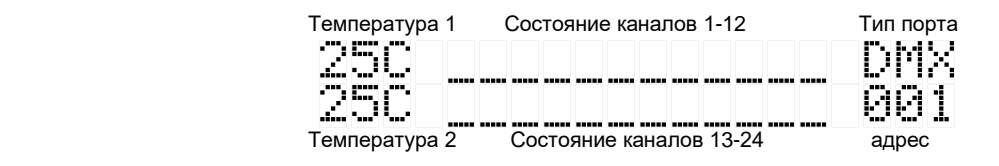

## *Рабочий режим Ethernet*

Рабочий режим - основное состояние прибора при эксплуатации. При этом на дисплее отображаются:

- адрес DMX
- рабочая температура
- состояния всех 24-х каналов

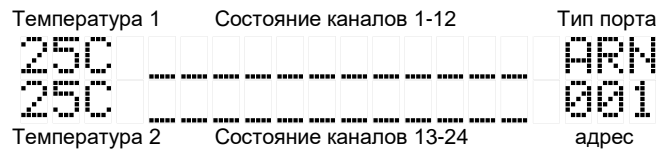

#### Основное меню

В меню производятся все основные настройки и установки прибора. Вход в режим меню из рабочего режима осуществляется нажатием кнопки <Menu>. На дисплее высветится:

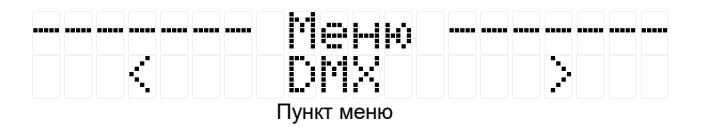

Нажатием кнопок <  $\triangle$  > и <  $\triangleright$  > осуществляется выбор пункта меню. Кнопка <Esc> - выход из меню. Кнопка <Menu> - вход в выбранный пункт меню.

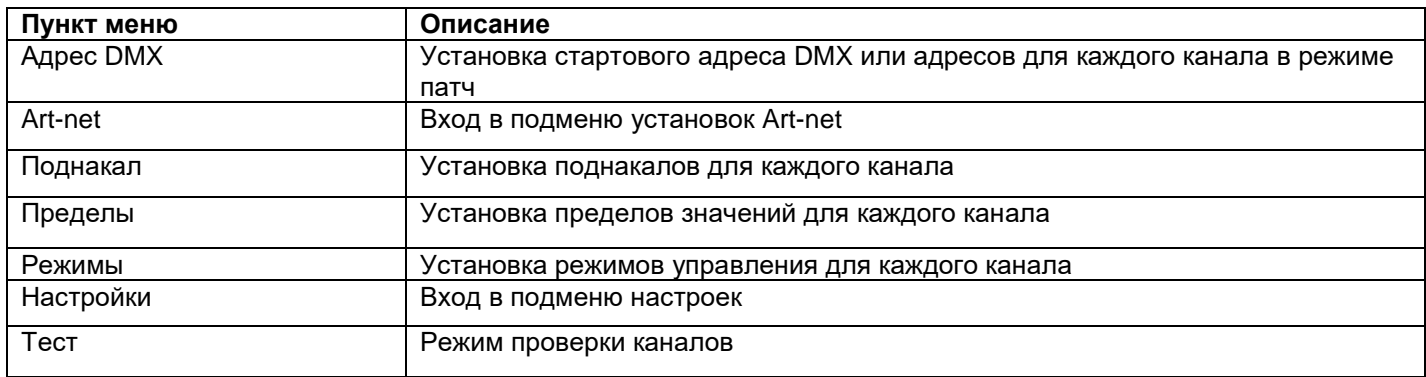

#### Установка адреса DMX

В данном пункте меню устанавливается стартовый адрес DMX (режим "патч" выключен) или адресов для каждого канала (режим "патч" включен).

Стартовый адрес предполагает установку адреса первого канала, при условии, что каждый последующий канал получает адрес на единицу больше предыдущего.

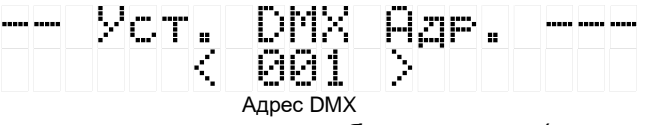

Кнопки < • > и < • > осуществляют выбор разряда (единицы, десятки, сотни), а кнопки  $\langle 2 \rangle$  и  $\langle 3 \rangle$  изменяют его значение. Адрес устанавливается в пределах 1 – 512.

В режиме "патч" установка адреса возможна для каждого канала. При включенном режиме "патч" дисплей примет вид:

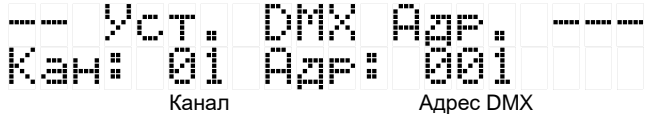

Установка производится аналогично, с той лишь разницей, что кнопки < • > и < • > позволяют так же выбирать номер канала.

Нажатие кнопки < OK > приводит к запоминанию установленных значений. Кнопка <ESC > позвопяет отказаться от изменений

### Подменю Art-Net

В подменю Art-net производятся настройки и установки Ethernet.

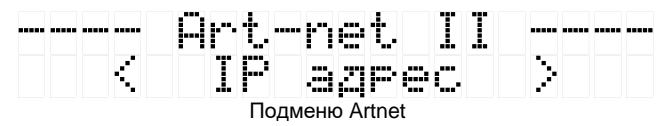

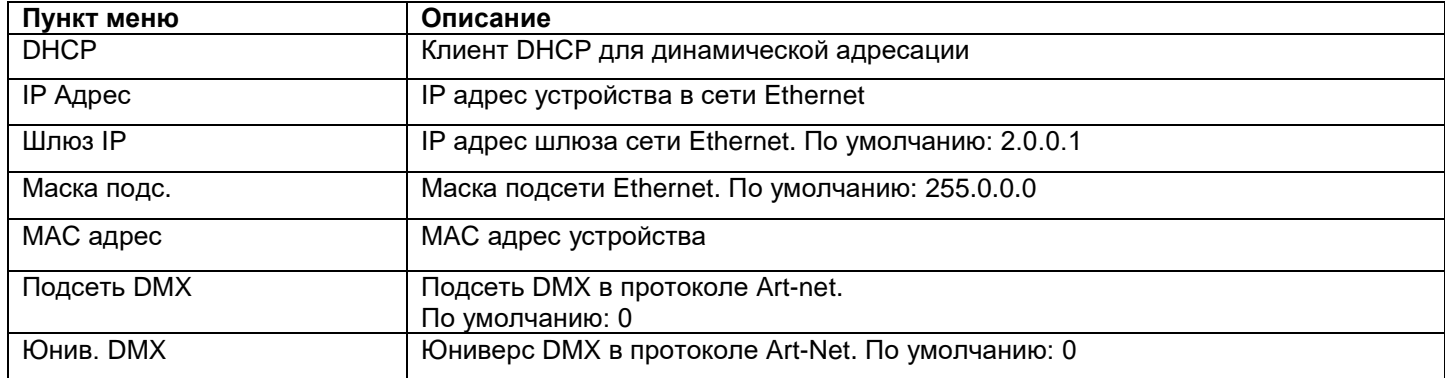

#### Установка DHCP

В данном пункте меню включается / выключается опция динамической адресации. Это сетевой протокол, позволяющий устройству автоматически получать IP-адрес и другие параметры, необходимые для работы в IP - сети

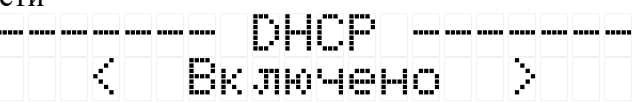

Кнопки < • > и < • > изменяют значение параметра. Нажатие кнопки < ОК > приводит к запоминанию установки, кнопка <Esc> позволяет отказаться от изменений.

#### Установка IP адреса

IP адрес используется для идентификации устройства в системе. Он должен быть уникапьным.

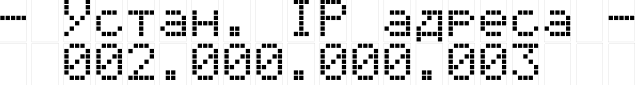

Кнопки < < > и < > vстанавливают позицию курсора, а < > и < > изменяют значение. < ОК > приводит к запоминанию установленных значений. Кнопка <Esc> позволяет отказаться от изменений

#### Установка IP шлюза

Здесь устанавливается IP адрес сервера. По умолчанию он равен 2.0.0.1.

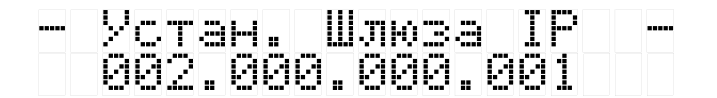

Кнопки < < > и < > устанавливают позицию курсора, а < > и < > и зменяют значение <OK> приводит к запоминанию установленных значений. Кнопка <Esc> позволяет отказаться от изменений

#### Установка маски сети

Здесь устанавливается маска сети. По умолчанию она равна 255.0.0.0.

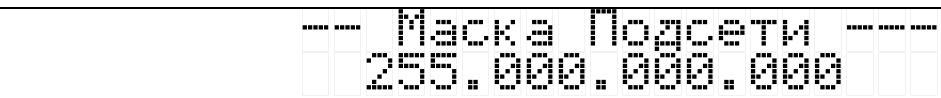

Кнопки < < > и < > устанавливают позицию курсора, а < > и < > и зменяют значение <OK> приводит к запоминанию установленных значений. Кнопка <Esc> позволяет отказаться от изменений.

#### **Установка адреса подсети DMX**

Значение от 0 до 15. По умолчанию равно 0.

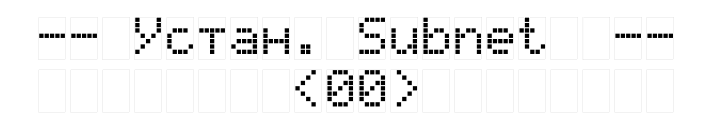

Кнопки < < > и < > устанавливают позицию курсора, а < > и < > и зменяют значение < ОК > приводит к запоминанию установленных значений. Кнопка <Esc> позволяет отказаться от изменений.

#### **Установка адреса Юниверса DMX**

Значение от 0 до 15. По умолчанию равно 0.

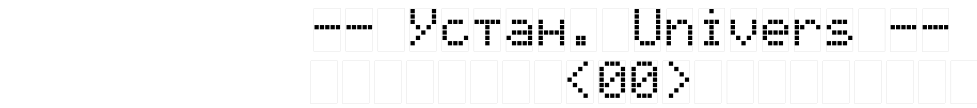

Кнопки < < > и < > устанавливают позицию курсора, а < > и < > изменяют значение <OK> приводит к запоминанию установленных значений. Кнопка <Esc> позволяет отказаться от изменений.

#### **Установка поднакала**

Для каждого канала возможна установка собственного уровня поднакала. Уровень поднакала определяет минимальную мощность, подводимую к нагрузке, и используется для продления жизни ламп накаливания.

 -- Уст. Поднакала -- Кан: 01 Знч:00 Канал Значение

Кнопки < < > и < > устанавливают канал, а < > и < • > изменяют значение поднакала для него. Ключевое слово "Все" позволяет производить настройку для всех каналов одновременно. Нажатие кнопки <OK> приводит к запоминанию установленных значений. Кнопка <Esc> позволяет отказаться от изменений.

#### **Установка пределов**

Для каждого канала возможна установка собственного уровня предела мощности. Уровень определяет максимальную мощность, подводимую к нагрузке, и используется для продления жизни ламп накаливания.

 --- Уст. Предела --- Кан: 01 Знч:-00 Канал Значение

Кнопки < < > и < > устанавливают канал, а < > и < > изменяют значение предела для него. Ключевое слово "Все" позволяет производить настройку для всех каналов одновременно. Нажатие кнопки <OK> приводит к запоминанию установленных значений. Кнопка <Esc> позволяет отказаться от изменений.

#### **Установка режимов управления**

Для каждого канала возможна установка режима управления. Режим управления определяет кривую изменения мощности, подводимой к нагрузке относительно уровня управления: линейная мощность, линейное напряжение, линейный угол (фаза), релейный режим – отключение нагрузки при уровнях сигнала управления до 50% и полная мощность при уровнях свыше 50%. Так же имеются два режима включения: мягкий и жесткий.

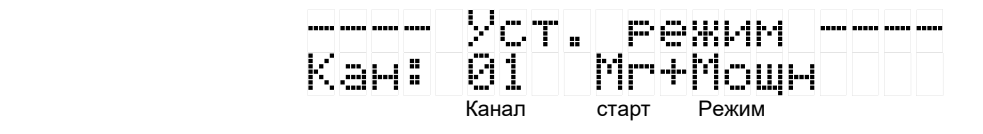

Кнопки  $\lt\blacktriangle$  > и  $\lt\blacktriangleright$  > устанавливают канал, а  $\lt\blacktriangle$  > и  $\lt\blacktriangleright$  изменяют режим управления для него. Ключевое слово "Все" позволяет производить настройку для всех каналов одновременно. Нажатие кнопки <OK> приводит к запоминанию установленных значений. Кнопка <Esc> позволяет отказаться от изменений.

#### **Режим тест**

Данный режим служит для тестирования каналов прибора и нагрузок.

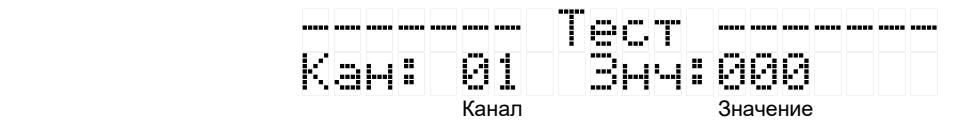

Кнопки < < > и < > устанавливают канал, а < > и < > изменяют значение для него. Ключевое слово "Все" позволяет производить управление всеми каналами одновременно. Нажатие кнопок <OK> или <Esc> позволяет выйти из режима.

#### *Меню настроек*

Подменю настроек объединяет ряд основных системных установок. Вход в него производится выбором пункта основного меню «Настройки». На дисплее высветится:

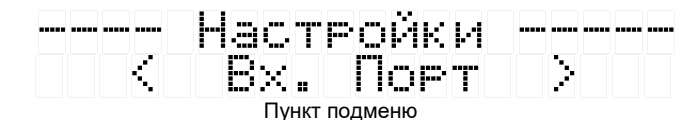

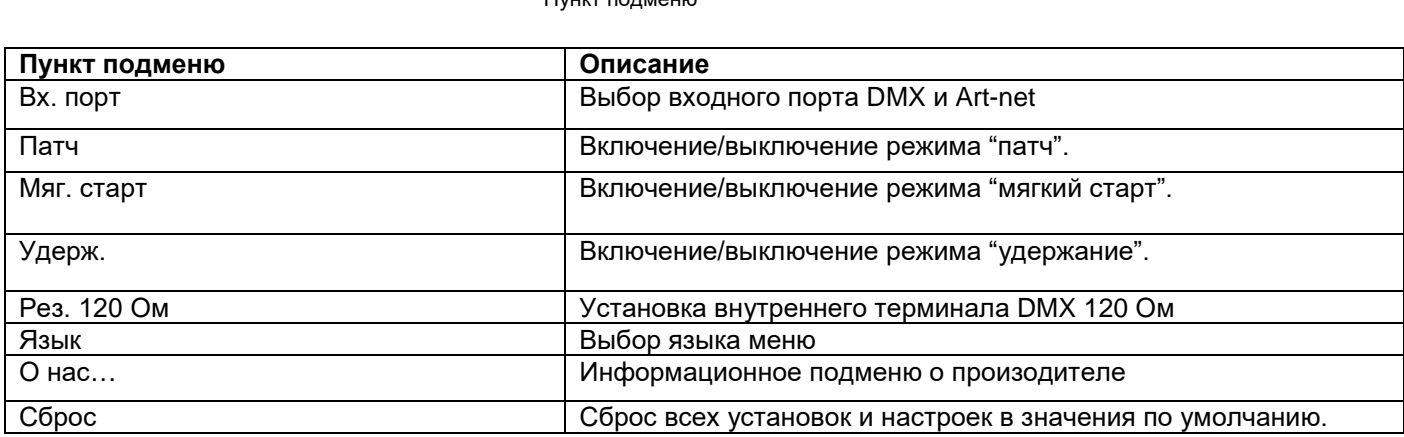

#### **Входной порт**

В данном пункте меню выбирается входной порт управления устройством. Имеется два входа: DMX и Art-net.

- Уст. Входн. Порт -NO DE SIGNO DE DARMANDO DE DE

Кнопки < • > и < • > изменяют значение параметра. Нажатие кнопки < ОК > приводит к запоминанию установки, кнопка <Esc> позволяет отказаться от изменений.

#### **Режим "патч"**

В данном пункте меню включается/выключается режим "патч". В этом режиме адрес DMX задается отдельно для каждого канала с возможностью перекрытия.

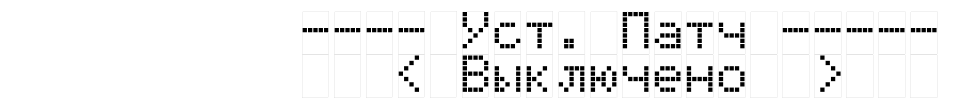

Кнопки < • > и < • > изменяют значение параметра. Нажатие кнопки < ОК > приводит к запоминанию установки, кнопка <Esc> позволяет отказаться от изменений.

#### **Мягкий старт**

В данном пункте меню включается/выключается опция мягкого запуска. Мягкий запуск обеспечивает плавное увеличение мощности отдаваемой в нагрузку при включении прибора, уменьшая нагрузку на сеть.

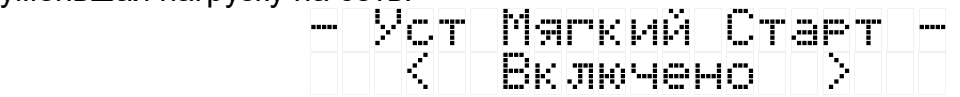

Кнопки < • > и < • > изменяют значение параметра. Нажатие кнопки < ОК > приводит к запоминанию установки, кнопка <Esc> позволяет отказаться от изменений.

#### **Удержание значений**

В данном пункте меню включается / выключается опция удержания последних принятых значений при пропадании сигнала DMX.

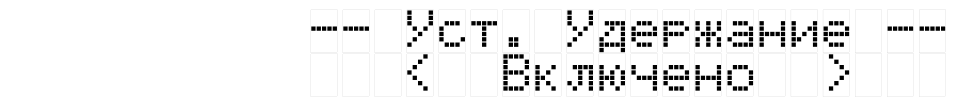

Кнопки < < > и < > изменяют значение параметра. Кнопка < ОК > сохраняет установку, <Esc> - выход без изменений.

#### **Терминальный резистор 120 Ом**

В данном пункте меню включается / выключается терминальный резистор 120 Ом для шунтирования линии DMX. При выключении питания положение его сохраняется.

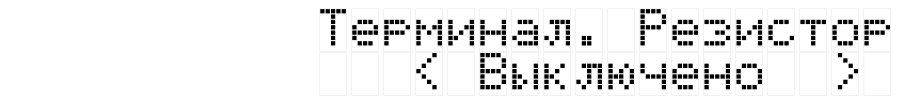

Кнопки <  $\leftrightarrow$  и <  $\leftrightarrow$  > изменяют значение параметра. Кнопка < ОК > сохраняет установку, <Esc> - выход без изменений.

#### **Выбор языка меню**

--- Выбор Языка ---НЕК ГРУССКИЙ ТЕХТ

Кнопки < • > и < • > изменяют значение параметра. Кнопка < ОК > сохраняет установку, <Esc> - выход без изменений.

#### **Подменю «О нас…»**

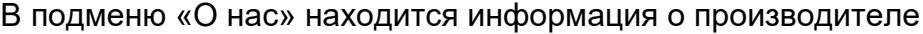

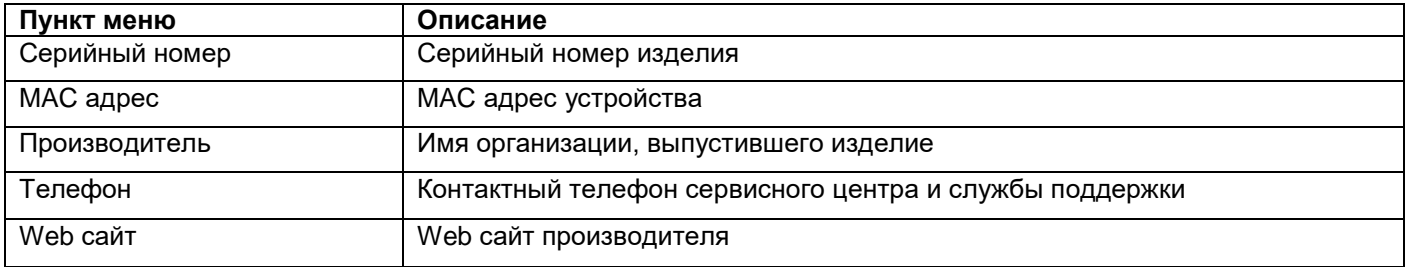

#### **Сброс параметров**

Сбрасывает все настройки в установки по умолчанию.

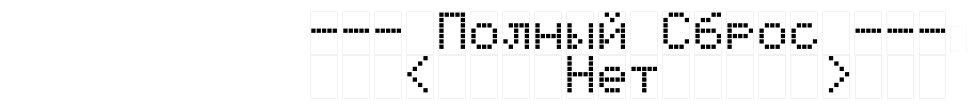

Кнопками < • > и < • > установите подтверждение ("да") и нажмите < ОК >. Кнопка < Esc > выход без изменений.

## **4. Правила эксплуатации**

- 1. Рекомендуется эксплуатация прибора в хорошо вентилируемом чистом помещении с температурой воздуха 18-22°С и относительной влажностью до 80%. Транспортировку прибора следует производить в заводской упаковке или в специализированном рэке, избегая ударов и попадания влаги и пыли. После транспортировки прибора при низких температурах, перед началом эксплуатации необходимо выждать 3-5 часов.
- 2. В случае возникновения неисправности необходимо сразу отключить прибор от питающей сети. Для ремонта обращаться в сервисный центр или к поставщику.
- 3. Запрещается:
	- самостоятельно производить ремонт или модификацию прибора;
	- подключать прибор отличающимися от описанных в главе 2 способов, а так же поврежденными или несоответствующего сечения проводами;
	- эксплуатировать или хранить прибор на открытом воздухе во время дождя или тумана, а так же во влажном или пыльном помещении;

эксплуатировать прибор при относительной влажности воздуха выше 80%, при температуре ниже 5°С или выше 40°С;

- допускать попадания влаги в прибор;
- использовать для чистки корпуса органические растворители.
- Нарушение перечисленных в п.4 положений может привести к выходу из строя прибора или нагрузки, а так же к пожару.

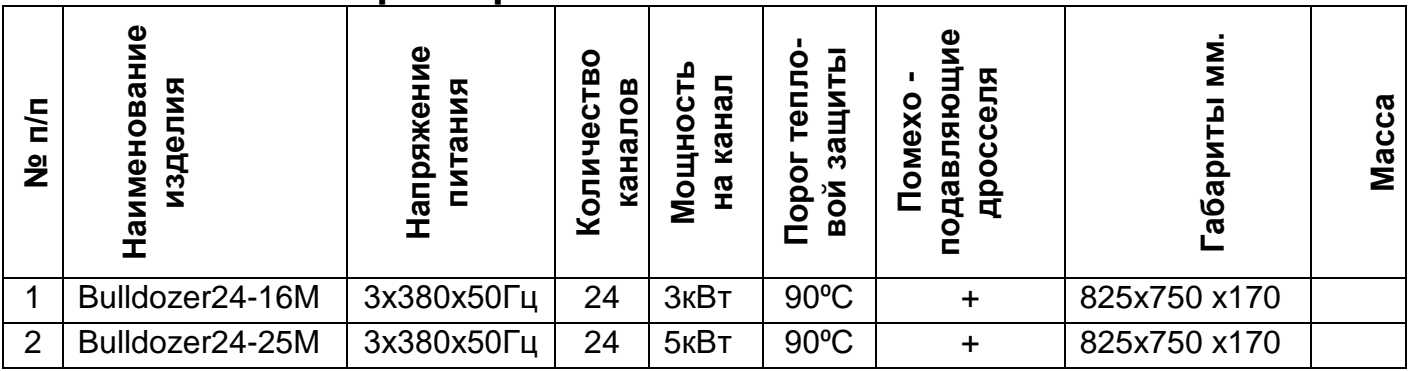

#### **5. Основные характеристики**

## **6. Гарантия**

На основании потребительской гарантии фирма "Эквивалент" гарантирует отсутствие в изделии дефектов в материалах и работе сроком на два года начиная с даты первоначальной покупки.

Если в течение этого срока в изделии будут обнаружены дефекты в материалах и работе, в сервисном центре фирмы вам будет предоставлен бесплатный ремонт или, если необходимо, замена прибора.

#### **Адрес сервисного центра:**

127411, Москва г, Дмитровское шоссе, 157, корпус 9, офис 9324. Тел.: (499)258-0869, (916)657-6677, (916)043-4167 E-mail: [support@equivalent.pro](mailto:support@equivalent.pro)

## **Условия**

- 1. Настоящая гарантия действительна только по предъявлении оригинального счета или квитанции о продаже вместе с гарантийным талоном, заполненным четко и правильно.
- 2. Настоящая гарантия считается недействительной если будет изменен, стерт, удален или неразборчив серийный номер на изделии.
- 3. Гарантия прерывается:
	- при использовании прибора не по назначению или не в соответствии с настоящим руководством;
	- в случаях перечисленных в п.3 главы 4 настоящей инструкции;
	- при превышении допустимых параметров питания или нагрузки;

при наличии механических повреждений,следов попадания в прибор влаги или посторонних предметов.

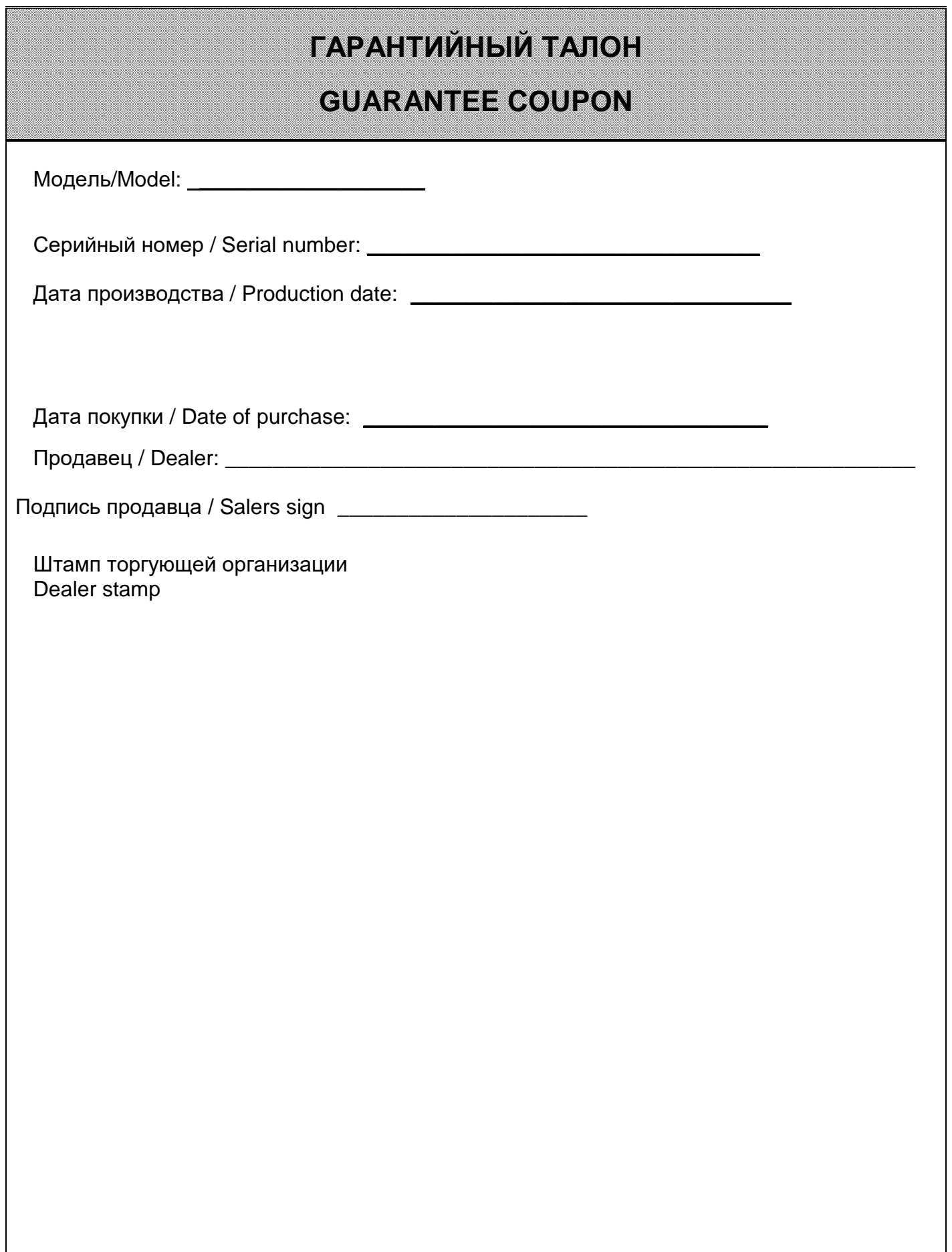

## **Отметки о проведенном ремонте**

## **Repairs marks**

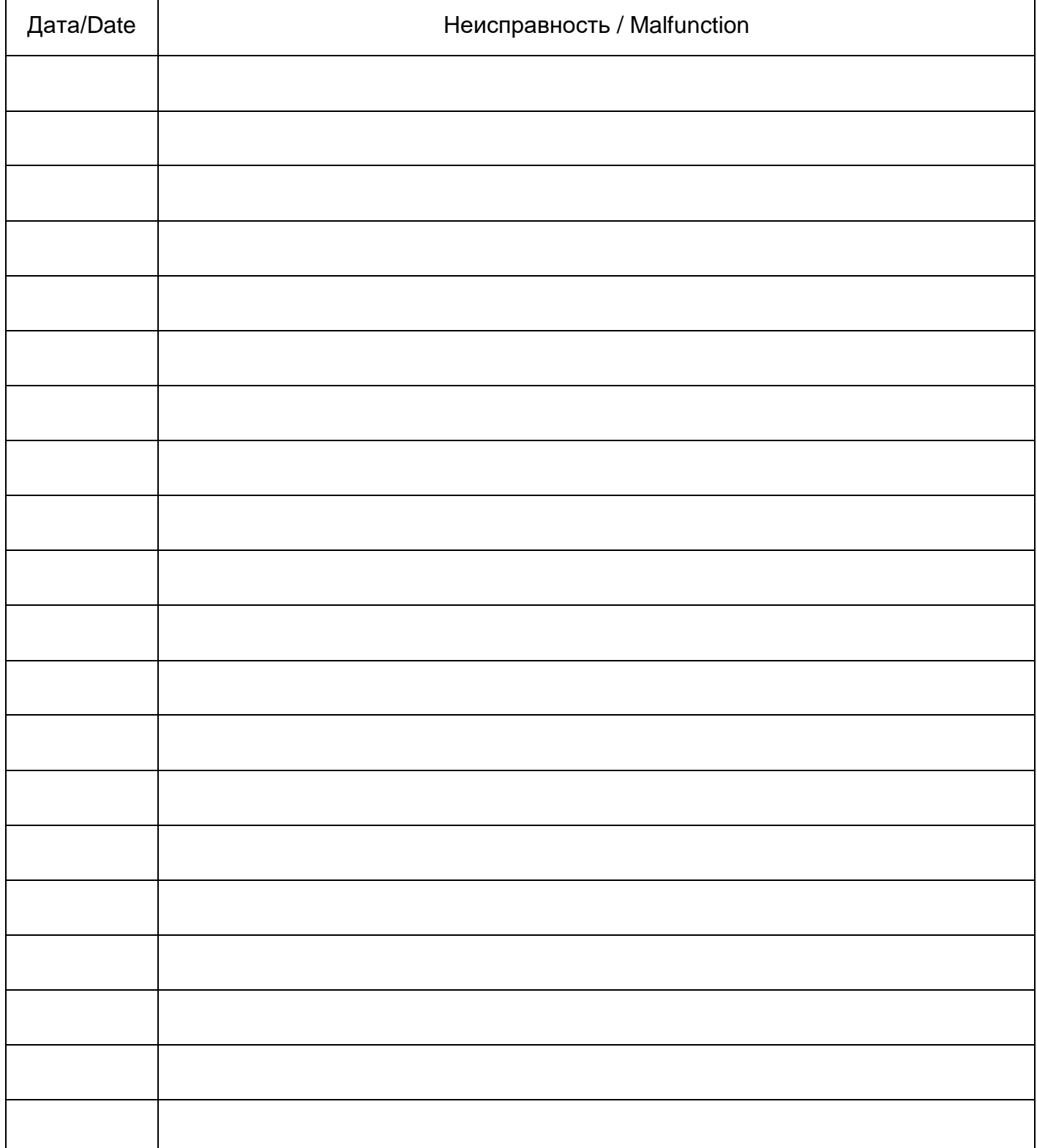

## **Примечания: Notes:**